## **Documentation d'installation rapide HP OfficeJet T Series pour la France.**

*Si vous ne connectez pas votre imprimante à un PC, passez à l'étape suivante.*

Insérez la cartouche noire ainsi que la cartouche couleur. Retirez l'encart en carton. 7 6 **Connectez vos appareils de bureau.** *Si votre imprimante HP OfficeJet est le seul appareil de bureau connecté à cette ligne, passez à l'étape suivante.* • Utilisez ce graphique si vous connectez d'autres appareils à  $(a)$ la ligne téléphonique sur laquelle votre imprimante HP OfficeJet est installée. Eliminez tout équipement que vous ne connecterez pas. • Si vous connectez un modem, désactivez sa fonction de réception de télécopies. • Reportez-vous au Guide de l'utilisateur pour obtenir des informations supplémentaires sur la numérotation à une touche par rapport à la numérotation à impulsion rotative 5ذے <sup>3</sup> et les fonctions spéciales, telles que la personnalisation (ou modem externe) Répondeur Strategy of the Company of the Company of des sonneries ou le service de boîte vocale par l'intermédiaire de votre companie de télécommunication.

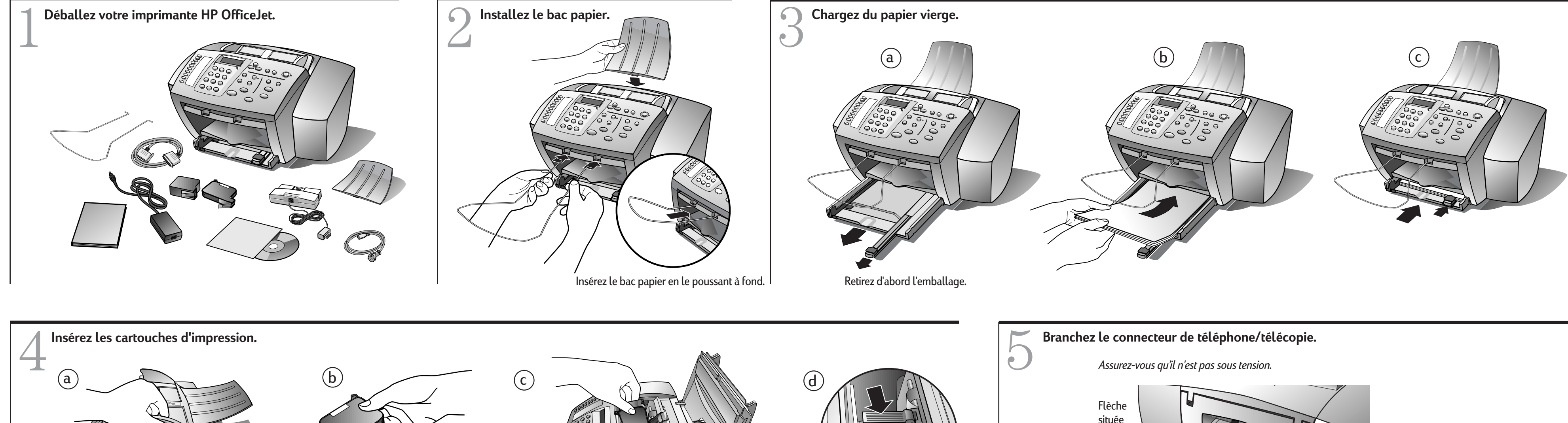

## **Connectez le câble de l'imprimante.**

**Tournez la page pour obtenir des informations supplémentaires sur l'installation.**

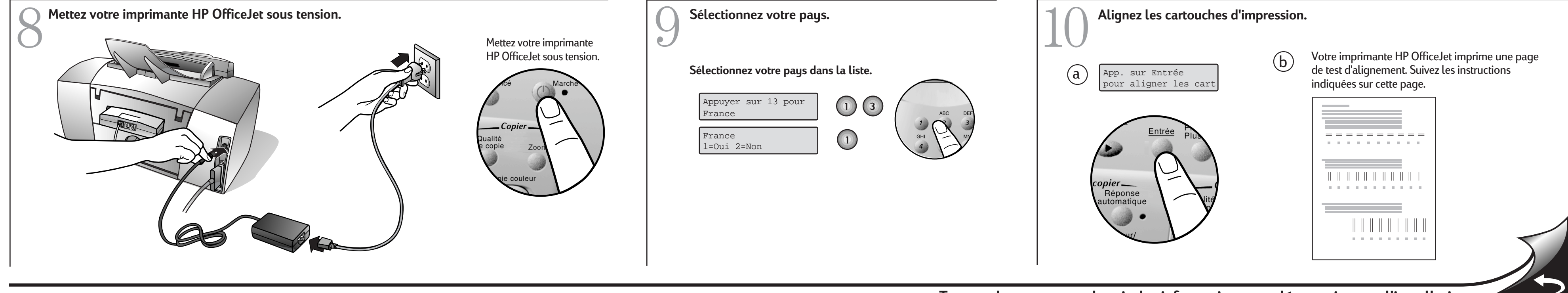

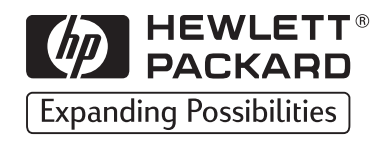

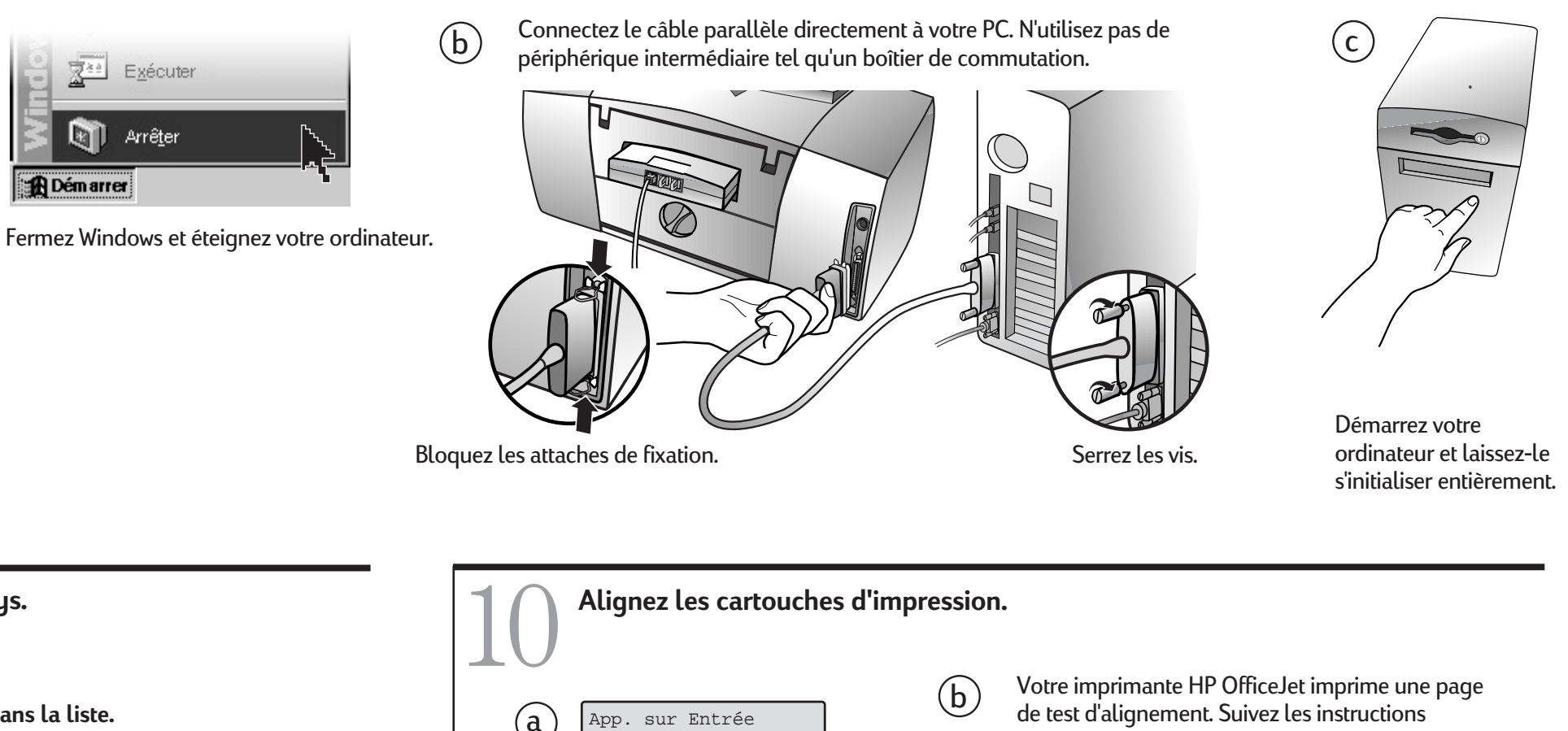

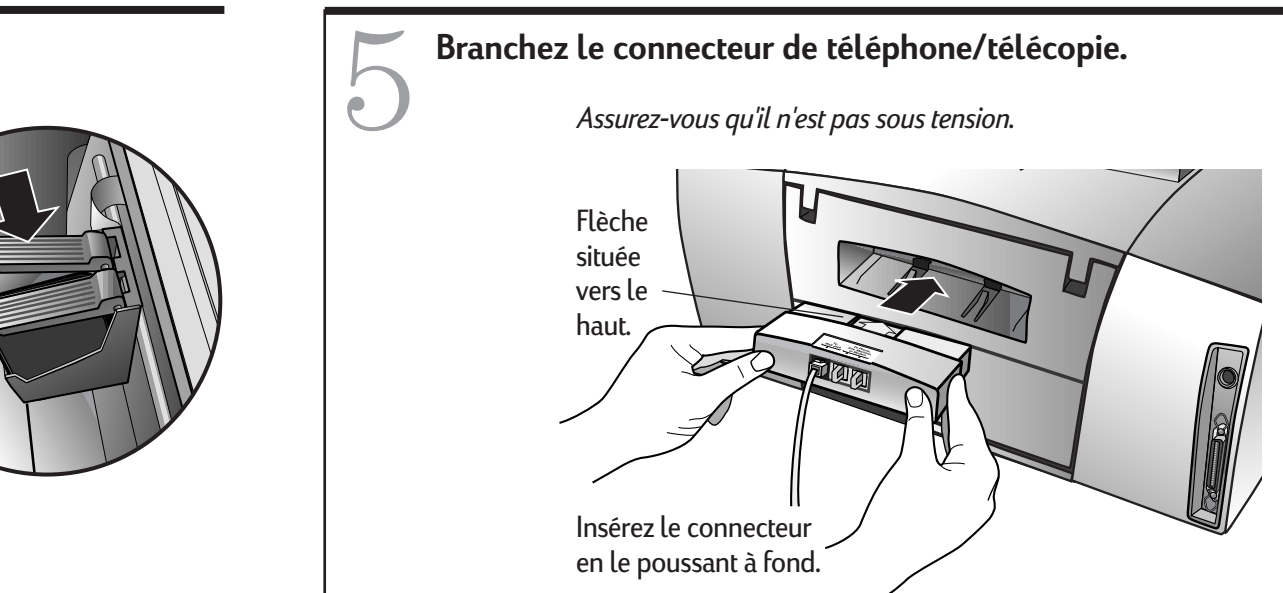